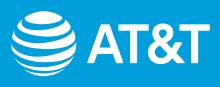

# Setting up your AT&T Internet

# Choose 1 of 2 simple setup options

**Option 1:** [Connecting with AT&T's Smart Home Manager](#page-1-0)

**Option 2: Alternative setup method** 

[Troubleshooting and additional information](#page-3-0)

# Before you get started

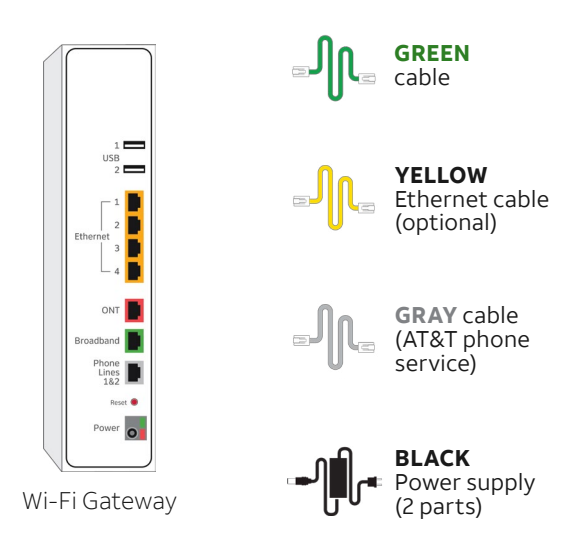

### **Make sure you've registered for your service.**

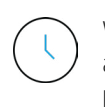

Wait until 2 p.m. on your service activation date (located on your packing slip) to get started

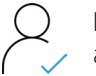

Register your account to have an Access ID

1

# <span id="page-1-0"></span>Setting up your AT&T Internet

**Option 1:** Connecting with AT&T's Smart Home Manager

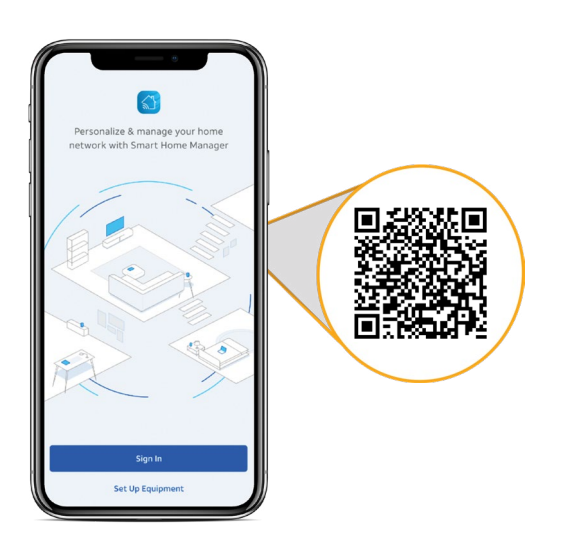

*For quick download, open the camera on your smartphone and hold the camera over the QR code. After a few seconds, a notification will give you a link to open in your browser.* 

### 1.

Download the Smart Home Manager app from your app store or scan the QR code above with your smartphone.

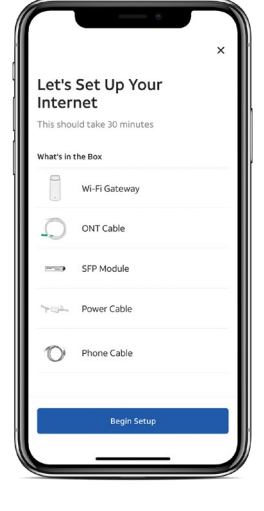

**Tip:** Control your home Wi-Fi network with the Smart Home Manager app. Do everything from troubleshooting to managing devices from almost anywhere.

### 2.

Follow the guided prompts to set up your home Wi-Fi. After that, you're ready to go.

**Note:** Wait until 2 p.m. on your service activation date (located on your packing slip) to get started.

# <span id="page-2-0"></span>Setting up your AT&T Internet

# **Option 2: Alternative setup method**

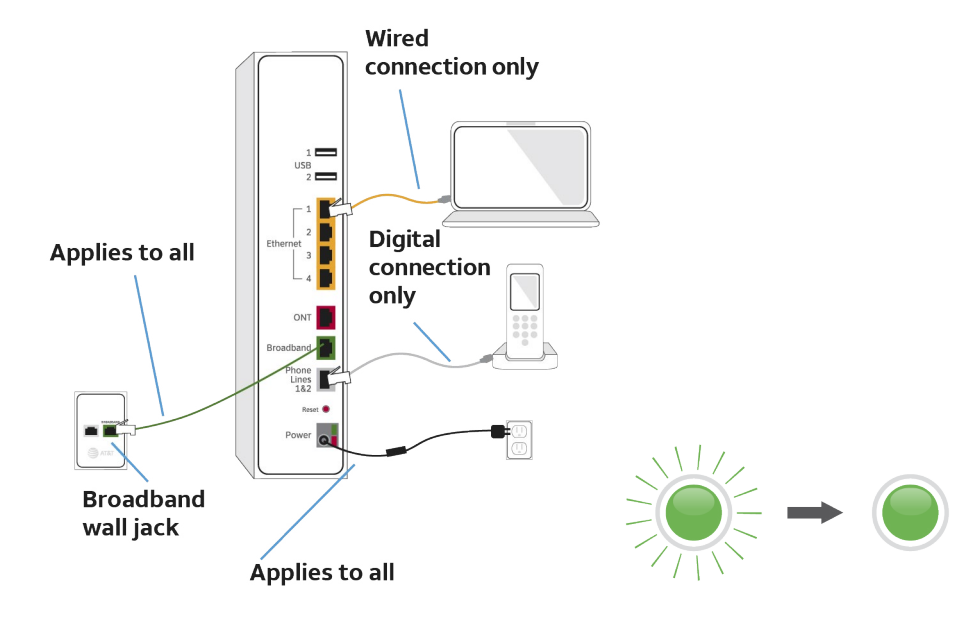

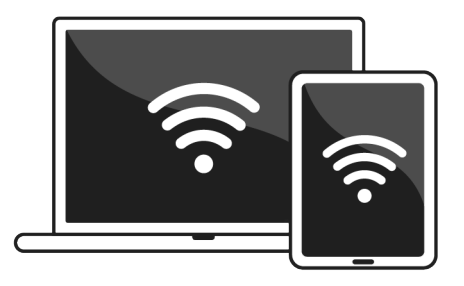

## 1.

Locate the AT&T broadband wall jack in your home (typically near the floor of the living room or closet).

Connect one end of the **GREEN** data cable to the wall broadband port and plug the other end into the gateway's broadband port.

Use the **BLACK** power supply cable to connect the gateway to a power outlet.

# **Note:** Ensure all wires are connected properly by having

them click into place.

# 2.

Power up and wait 10 minutes for the broadband and Service lights to turn solid green.

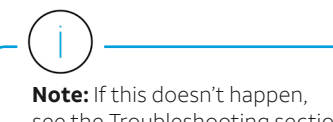

see the Troubleshooting section of this guide.

## 3.

To set up Wi-Fi® on your mobile device or computer, go to: **Settings** > **Select your Wi-Fi Network Name (SSID)** > enter the **12-character password**  from the sticker on your gateway.

If you already registered, you are good to go.

**Note:** If registration doesn't start automatically, go to **[att.com/registration](https://att.com/registration)**

## <span id="page-3-0"></span>**Troubleshooting**

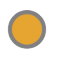

Check your connections and the power. You can only install service on your service activation date (noted on your packing slip) after 2 p.m.

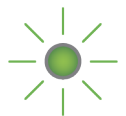

Power down, wait 15 seconds, then power back up. Allow up to 2 minutes for the lights to turn solid green.

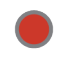

This is a normal part of the power-up process. Do not unplug any cables during this time.

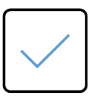

Check the lights and the **GRAY** cable. The broadband light and the Service light should be solid green, and the **GRAY** cable should be plugged into the Phone Line port on the gateway.

### Need help? Don't sweat it.

If you get stuck during your setup, we're here to help you get up and running!

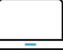

[att.com/support](https://att.com/support) 800.288.2020

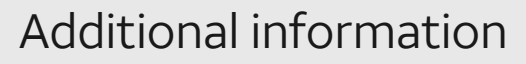

If your home phone service is provided through our fiber optic network, it needs electrical power to operate. Your gateway does not contain a battery backup so you should make sure you have one to keep you connected in the event of a power outage.

Go to **[att.com/batterybackup](https://att.com/batterybackup)** for more information.

### **Smart Home Manager app**

Manage your account 24/7 from your mobile device.

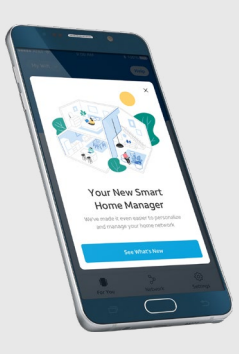

### **Accessibility support**

### **Alternate format guides**

Braille or large print: Call **800.288.2020**  and request guide number **ATT170700942-3**. Accessible tagged PDF: Visit **[att.com/userguides](https://att.com/userguides)** 

#### **Telephone equipment for visual/hearing impaired**  Phone: **800.772.3140**

TTY: **800.651.5111**  Compatible with any TTY/TDD devices with standard phone line.

### **¿Hablas español?**

Para ver a esta guia en español, visita **[att.com/guias](https://att.com/guias)**  y haz clic en la pestaña Internet. Desplázate hacia abajo a donde dice "Guías de Reemplazo" y elije **ATT170700942-3**.

AT&T supports IPv6. Visit **[att.com/ipv6](https://att.com/ipv6)** to learn more.

© 2021 AT&T Intellectual Property. All rights reserved. AT&T and Globe logo are registered trademarks of AT&T Intellectual Property. All other marks are the property of their respective owners.